# Quick Tour of Resources

#### CS 101 @ JMU

## Course Website

1. Where is our course website? a. Or how can you find it?

## Canvas Navigation

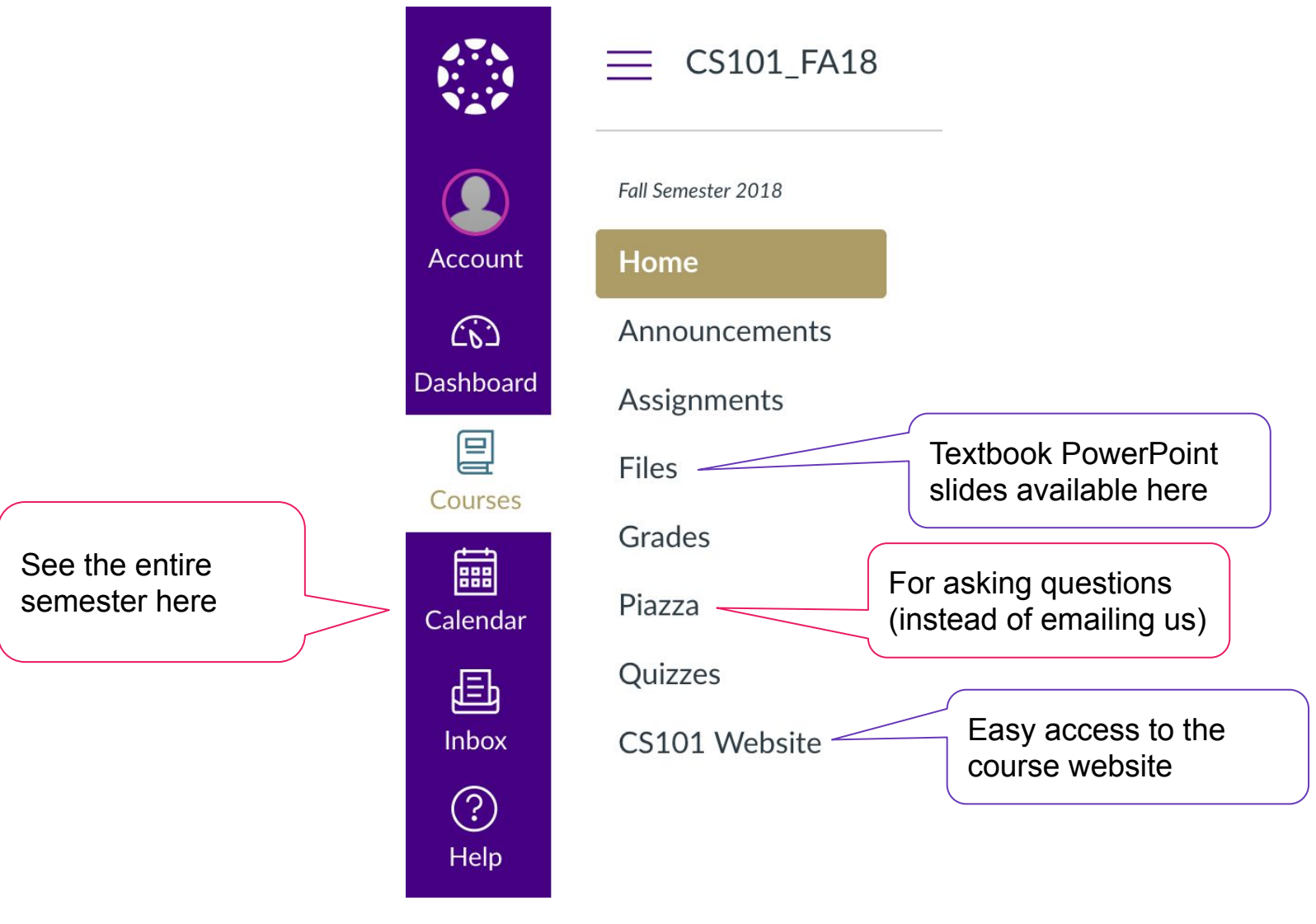

## Piazza Q&A

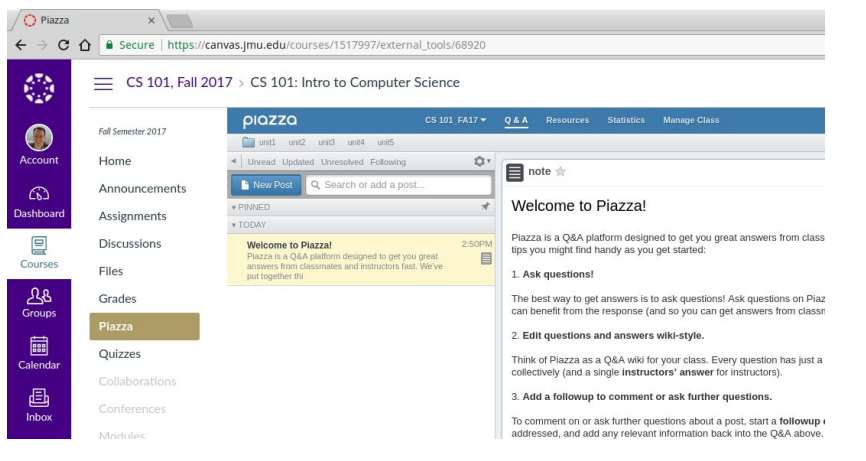

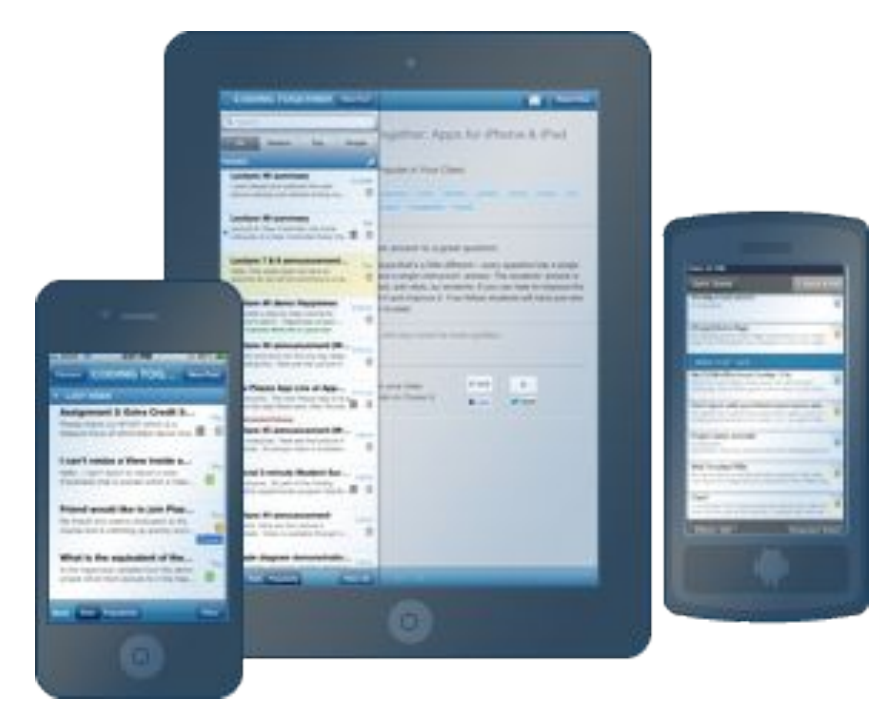

Step 1: From Canvas, click on Piazza (doing so will add you to the course)

Step 2 (optional): Get the Piazza App

#### Virtual Machine Installfest

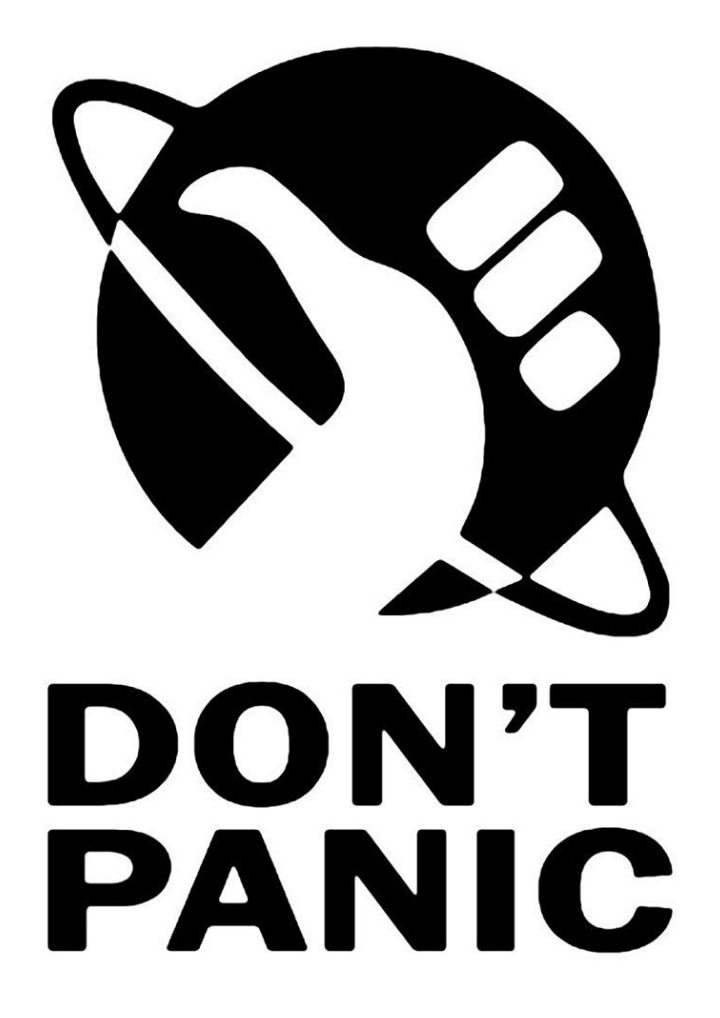

### Reminders

- Submit Lightbot lab by **Wed 11:59pm** on Canvas
- Finish reading Preface and Chapter 0
- Watch both videos and take some notes
- Complete exercises (except 2&3 will be done in groups); bring on Friday